# GO:MIXER PRO Руководство пользователя  $_{\scriptscriptstyle{01}}$

MIXER PR

Прежде чем приступить к использованию устройства, ознакомьтесь с информацией, приведенной в брошюрах "ТЕХНИКА БЕЗОПАСНОСТИ" И "ВАЖНЫЕ ЗАМЕЧАНИЯ". После прочтения не выбрасывайте данный документ, используйте его для справки.

© 2018 Roland Corporation

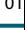

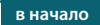

# Коммутация

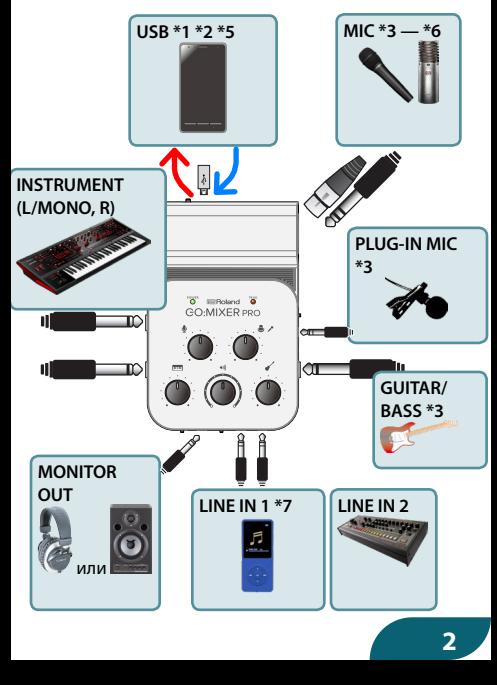

**2**

- **1. К GO:MIXER PRO можно подключать инструменты, микрофоны, аудиопроигрыватели и другие устройства, сигнал которых необходимо записать.**
- **2. Сначала подключите кабель USB из комплекта поставки к GO:MIXER PRO, а затем — к смартфону (стр. 6).**
- Если запись на смартфон недоступна, повторите не торопясь шаг 2 еще один раз.
- Для предотвращения возникновения сбоев и выхода оборудования из строя, прежде чем приступать к коммутации, устанавливайте громкость в минимум и отключайте питание всех участвующих в этом процессе устройств.
- Перед включением и выключением устройства, убедитесь, что громкость установлена в минимум. Даже в этом случае при включении/выключении питания могут возникать посторонние призвуки. Это признаком неисправности не является.
- При работе от батареек индикатор POWER начинает мигать, если они разрядились. Если продолжить использование устройства, питание примерно через минуту автоматически отключится. Чтобы этого не произошло, необходимо как можно скорее заменить батарейку.
- В некоторых случаях при подключении смартфона, запуске или работе программного приложения могут возникать шумы.
- (\*1) Используйте для коммутации устройства кабель USB только из комплекта поставки. Кроме того, не используйте кабель USB из комплекта поставки для подключения других устройств (стр. 6).

(\*2) При коммутации смартфона Android с данным устройством задействуйте помеченный штекер.

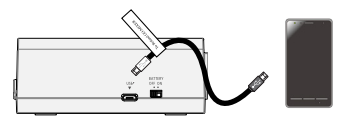

(\*3) К этому разъему подключаются гитара, бас-гитара или микрофон.

Если микрофон и/или гитара не подключены, выкрутите регуляторы [GUITAR/BASS] и/или [MIC] до упора против часовой стрелки, установив тем самым громкость в минимум. Если этого не сделать, могут возникать шумы.

(\*4) Распайка разъема MIC (XLR, TRS).

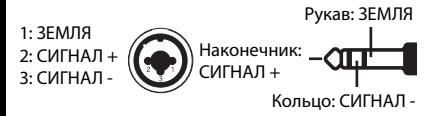

- (\*5) При использовании конденсаторного микрофона, которому необходимо фантомное питание, установите переключатель [PHANTOM POWER] в положение "48V".
- (\*6) Если необходимо подать фантомное питание при использовании iPhone или iPad, установите в устройство батарейки. В противном случае фантомное питание не включится даже в том случае, если переключатель [PHANTOM POWER] установлен в положение "48V". При этом индикатор POWER будет мигать. Если используется смартфон Android, фантомное питание может подаваться как от батареек, так и со смартфона. **4**

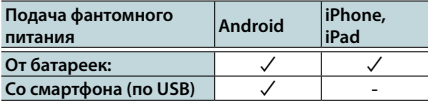

(\*7) Сигнал устройства, подключенного к разъему LINE IN 1, может использоваться для караоке (стр. 19).

## Коммутация со смартфоном

В комплект поставки включено три кабеля USB, предназначенных для подключения смартфонов. По этим кабелям USB можно подавать питание со смартфона на данное устройство.

# Подключение iPhone или iPad

Для подключения устройства к iPhone или iPad используйте кабель типа Lightning–USB.

Если используется iPhone или iPad, индикатор POWER устройства при запуске программного Гроб приложения загорается.

# Подключение к смартфону Android

Type-C Lightning micro B Этот USB-кабель используется для подключения данного устройства к смартфону, оборудованному разъемом микро-USB типа В. Подключайте к порту USB данного устройства разъем, отмеченный биркой.

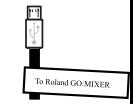

Этот USB-кабель используется для подключения данного устройства к смартфону, оборудованному разъемом USB типа C™.

\* Когда на устройство подается питание от смартфона, батарея смартфона расходуется интенсивнее, чем обычно.

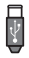

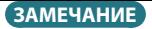

Информация о совместимости со смартфонами различных моделей приведена по ссылке.

http://roland.cm/gomixerprocp

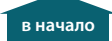

## Управление громкостью

Настройте уровень сигнала с помощью регулятора так, чтобы индикатор PEAK загорался только в самых громких местах.

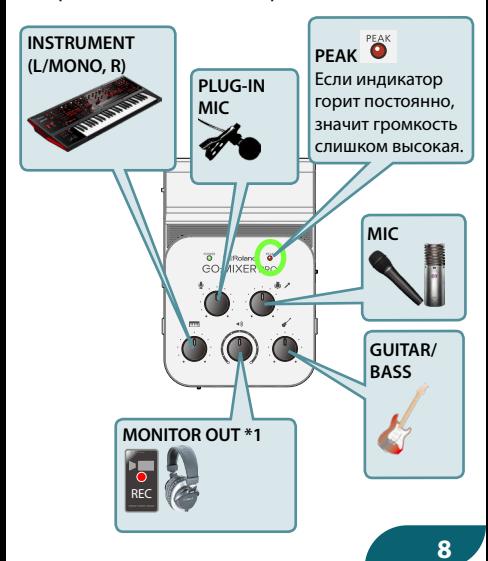

(\*1) Регулятор [MONITOR OUT] управляет уровнем записываемого сигнала.

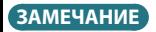

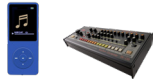

Для управления громкостью сигнала на входах LINE IN 1 и LINE IN 2, используйте регуляторы подключенных к ним устройств.

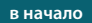

# Запись

#### Запись с программным приложением

#### для камеры

Предусмотрена возможность записи сигнала на смартфон с использованием программного приложения (например для видеокамеры).

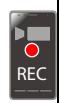

# Запись с использованием программного приложения Camcorder for GO:MIXER

"Camcorder for GO:MIXER" — программное приложение, позволяющее записывать видео на смартфон Android.

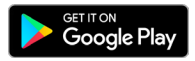

**10**

#### Запись с использованием

#### программного приложения 4XCAMERA

"4XCAMERA" — программное приложение, позволяющее записывать видео на смартфон iPhone или iPad.

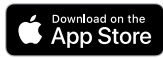

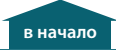

# Примеры коммутации

Ниже приведены примеры коммутации микрофонов и инструментов с данным устройством.

Произведите коммутацию и настройки согласно используемому оборудованию.

### Подключение микрофона

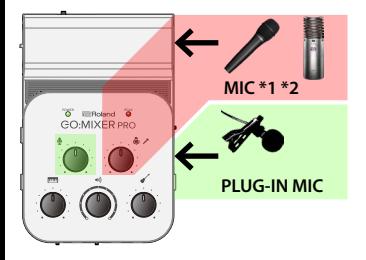

- (\*1) При использовании конденсаторного микрофона, которому необходимо фантомное питание, установите переключатель [PHANTOM POWER] в положение "48V".
- (\*2) Если необходимо подать фантомное питание при использовании iPhone или iPad, установите в устройство батарейки. В противном случае фантомное питание не включится даже в том случае, если переключатель [PHANTOM POWER] установлен в положение "48V". При этом индикатор POWER будет мигать.

Если используется смартфон Android, фантомное питание может подаваться как от батареек, так и со смартфона.

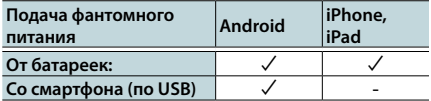

### Подключение гитары или бас-гитары

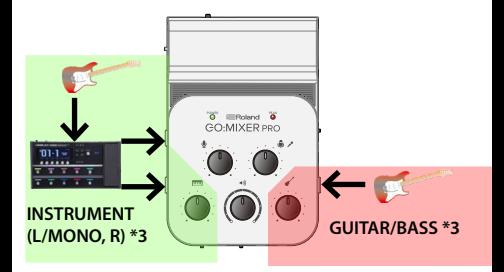

(\*3) Если сигнал с гитары (бас-гитары) проходит через процессор эффектов, подключайте к разъемам INSTRUMENT последний.

#### Подключение к разъемам для наушников

#### аудиоплеера или компьютера

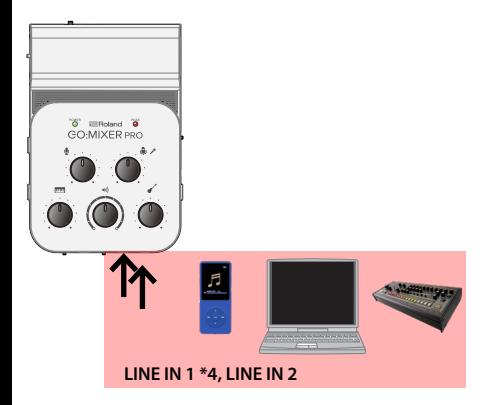

(\*4) Сигнал устройства, подключенного к разъему LINE IN 1, может использоваться для караоке (стр. 19).

#### Подключение клавишного инструмента

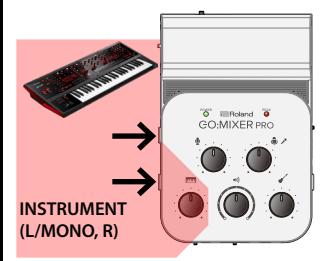

Подключение мониторной акустики или наушников

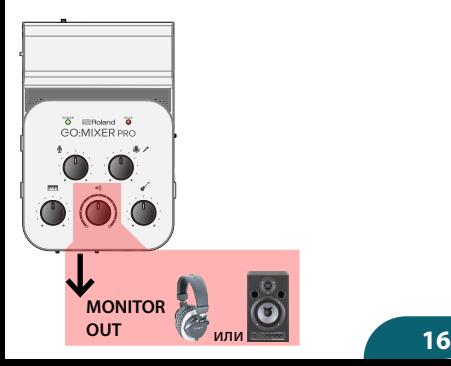

#### Запись микса сигналов инструментов и

#### воспроизводящегося со смартфона

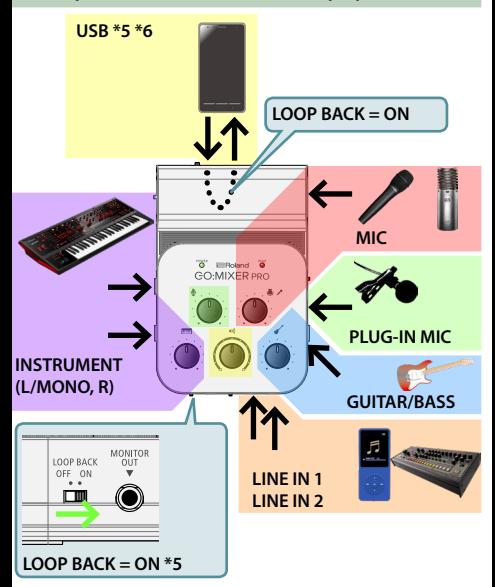

- (\*5) Если требуется записывать видео с использованием программного приложения для камеры, одновременно воспроизводя музыку со смартфона, установите переключатель [LOOP BACK] в положение "ON".
- (\*6) Аудио заводится в смартфон по двум каналам (стерео). **17**

#### Мультитрековая запись в DAW

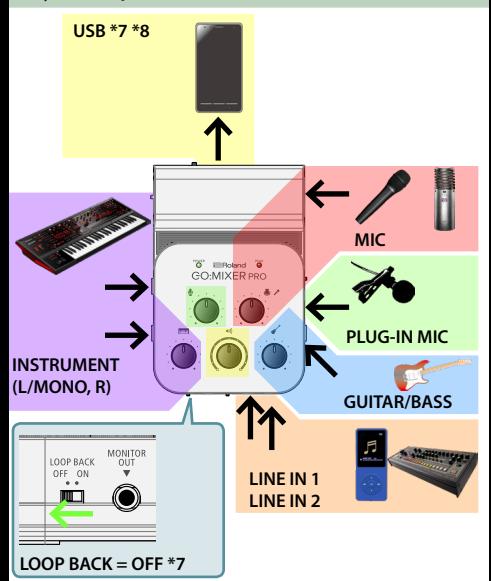

- (\*7) Если планируется использовать программное обеспечение DAW для записи своего исполнения, установите переключатель [LOOP BACK] в положение "OFF". В этом случае регулятор [MONITOR OUT] для управления громкостью сигнала со смартфона, подключенного к порту USB (стр. 22), использовать невозможно.
- (\*8) Аудио заводится в смартфон по двум каналам (стерео). **18**

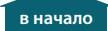

### Использование трека аккомпанемента для караоке (CENTER CANCEL)

Сигнал устройства, подключенного к разъему LINE IN 1, может использоваться для караоке (\*1).

#### **1. Установите [CENTER CANCEL] в положение "ON".**

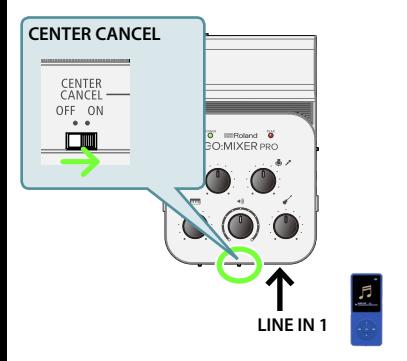

(\*1) Инструменты или вокал, расположенные не по центру стереопанорамы, могут убираться не полностью.

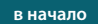

# Использование батареек:

Если питание от смартфона не подводится, установите в устройство батарейки.

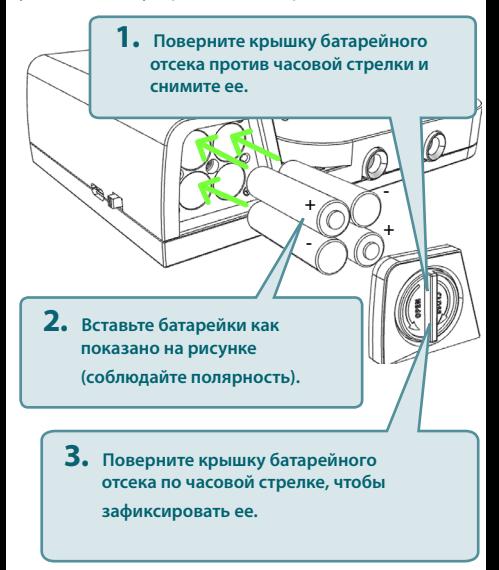

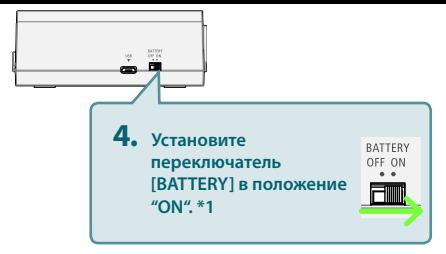

- (\*1) Не меняйте положение переключателя [BATTERY] при подключенном смартфоне. В противном случае могут возникнуть сбои в его работе.
	- При работе от батареек индикатор POWER начинает мигать, если они разрядились. Если продолжить использование устройства, питание примерно через минуту автоматически отключится. Чтобы этого не произошло, необходимо как можно скорее заменить батарейку.
	- Если вставить батарейки неправильно, они могут протечь или взорваться. Убедитесь, что прочли всю информацию, связанную с батарейками и изложенную в буклете "ТЕХНИКА БЕЗОПАСНОСТИ" и "ВАЖНЫЕ ЗАМЕЧАНИЯ".

#### **ЗАМЕЧАНИЕ**

- 5 Если питание к устройству подводится со смартфона, установите переключатель [BATTERY] в положение "OFF". В этом случае используйте кабель USB из комплекта поставки.
- Смартфон от устройства заряжаться не может.

# Блок-схема

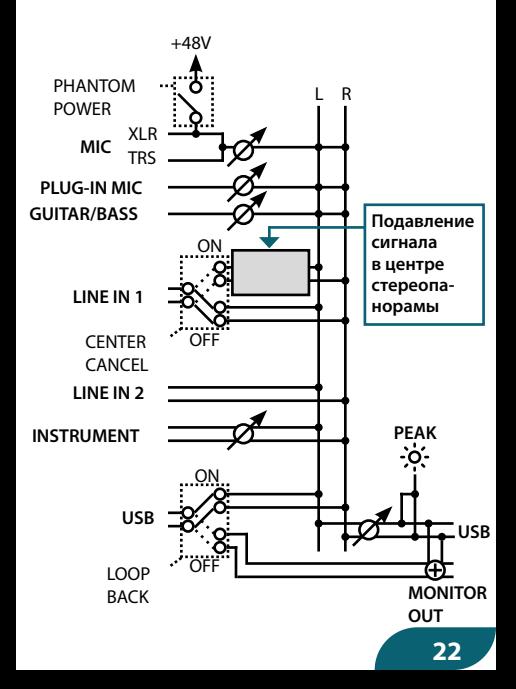

**в начало**

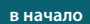

### Основные технические характеристики

#### Roland GO:MIXER PRO: аудиомикшер для смартфона

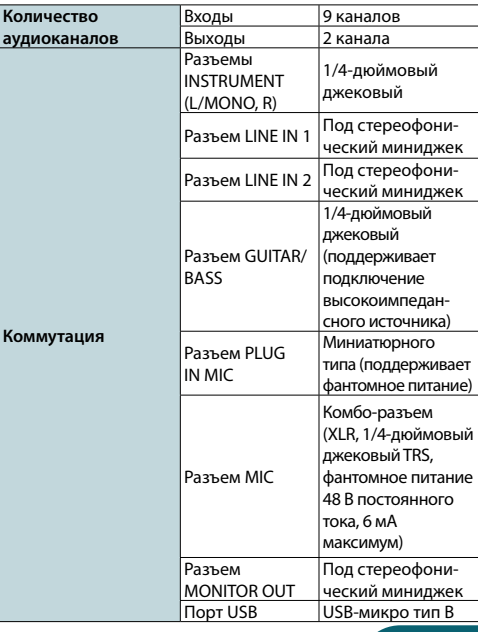

**23**

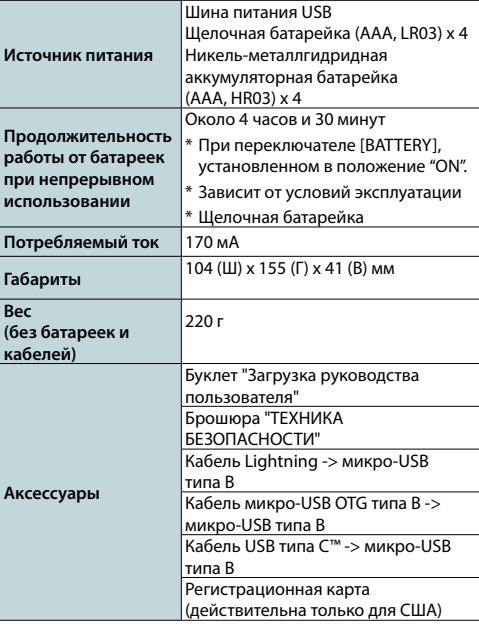

Технические характеристики приведены на момент публикации данного документа. Более актуальная информация находится на сайте компании Roland.

# https://www.roland.com/